# The recorder-fingering package

Alan Munn amunn@msu.edu

### Version 1.1b February 21, 2023

#### **Abstract**

The recorder-fingering package provides support for generating fingering diagrams for baroque fingering recorders. Standard fingerings are provided for recorders in both C and F, along with methods to create and display alternate fingerings for trills, etc.

#### 1 Display commands

This package provides five commands (**\Sopranino, \Soprano, \Alto, \Tenor,** and **\Bass**)<sup>[1](#page-0-0)</sup> which will produce a fingering diagram for any note in the playable range of that recorder. At present, there are no differences between the three F recorders (sopranino, alto, and bass) and the two C recorders (soprano and tenor), so the different command names are simply there for convenience.

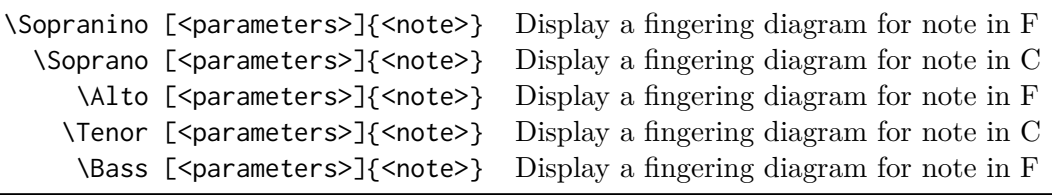

Table 1: Display commands

#### <span id="page-0-1"></span>1.1 Note ranges and notation

The notes range from C–Eb for recorders in C (\Soprano and \Tenor) or F–Ab for recorders in F (\Sopranino and \Alto).

Notes are noted as C-B (first octave) c-b (second octave) and c'–eb' (third octave) with an equivalent scheme starting at F for the recorders in F.

Enharmonic notes are available for any of the flat/sharp notes (i.e., Db and  $C#$ , etc. are both defined by default.)

#### 1.2 Display parameters

Fingering diagrams are customizable either globally using \fingeringSetup{} or locally as an optional argument passed to any individual command.

The width parameter sets the width of the diagram; it defaults to 20pt for the default thumb offset diagrams. If you set thumboffset=false you will probably want to choose a smaller value e.g. 10pt.

The trill parameter sets an arrow pointing to a hole (numbered 1-7 from the top hole). This parameter is only in effect when using the display commands. It will place an arrow on the side specified by trilldir at a single hole or comma separated list of holes. e.g. trill=3 sets an arrow at hole 3, trill={6,7} sets arrows at holes 6 and 7.

<span id="page-0-0"></span><sup>&</sup>lt;sup>1</sup>Because musixtex defines commands \alto and \bass the fingering display commands are capitalized.

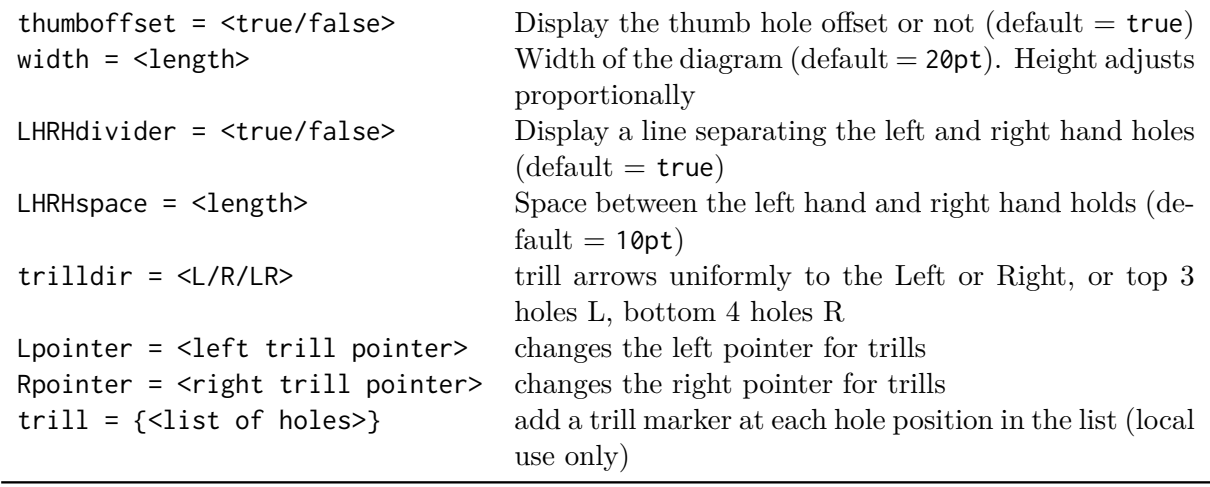

Table 2: Display options

The trill arrow direction can be specified using the trilldir parameter. Setting it to L places all arrows on the left, setting it to R places all arrows on the right. Setting it to LR places arrows to the left on holes 1-3 and on the right on holes 4-7.

The Lpointer and Rpointer parameters set the left and right trill pointers. The default values are Lpointer={\$\rightarrow\$} and Rpointer={\$\leftarrow\$}.

You can set the parameters individually for any particular display command, but most likely you'll want global settings. To set the parameters globally use the command \fingeringSetup

e.g. \fingeringSetup{width=12pt,thumboffset=false} makes all diagrams use an inline thumb hole and 12pt width.

\Alto{c} \Soprano[width=10pt,thumboffset=false]{f} \Alto[trill=3]{C}

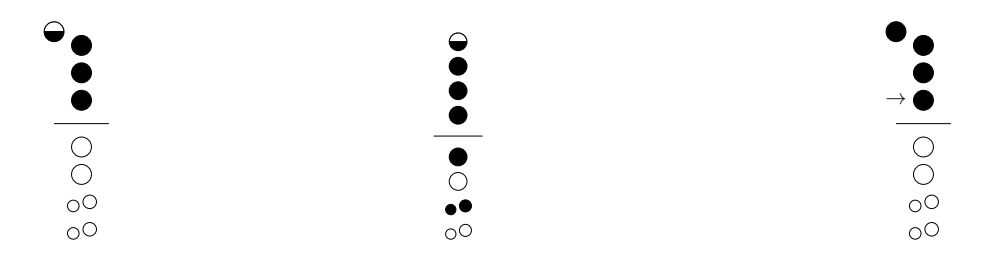

Table 3: Example fingering commands

#### 2 Producing new fingerings

There are three commands to add new fingerings to the predefined list, or in fact, to change the existing defaults.

#### 2.1 Note names

Although the basic predefined fingerings use the note naming schema outlined in section [1.1,](#page-0-1) the note names themselves are arbitrary. This allows you to add trill fingerings or alternate fingerings with meaningful names, e.g. ftrill or altF are possible names for new fingerings.

### 2.2 Fingering vectors

Fingerings are specified using an 8 (and possibly 9) element comma separated list. Each position in the list denotes a hole starting from the thumb (position 0) to the bell (position 8). Each hole position is indicated by a hole state according to the following scheme:

- 0 open hole
- 1 closed hole (positions 0-5); single closed hole (positions 6,7)
- 2 double closed hole (positions 6,7 only)
- t half hole (thumb)
- h half hole (positions 1-5)

Table 4: Hole states

### 2.3 New fingering commands

Two commands \NewFfingering and \NewCfingering are designed to add a single fingering. They check whether the name for the fingering is already used and produce an error if so. To overwrite an existing fingering, use \NewFfingering\* and \NewCfingering\*.

The third command is designed to enter a set of new fingerings at once. It will override any existing note names. It takes two arguments, a key, and a key value list consisting of note names plus fingering vectors.

> \NewFfingering{<notename>}{<fingering vector>} Add a new note and fingering to the F recorder set \NewCfingering{<notename>}{<fingering vector>} Add a new note and fingering to the C recorder set \AddFingerings{<key>}{<note = {<fingering vector>}} Add a set of new fingerings to the F or C recorder set

> > Table 5: Commands for adding new fingerings

### 2.4 New fingering examples

```
\ NewFfingering { BbAtrill }{0 ,1 ,1 ,1 ,1 ,1 ,0 ,0}
\Alto [trill=5]{BbAtrill}
```
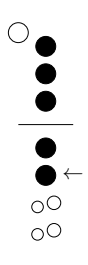

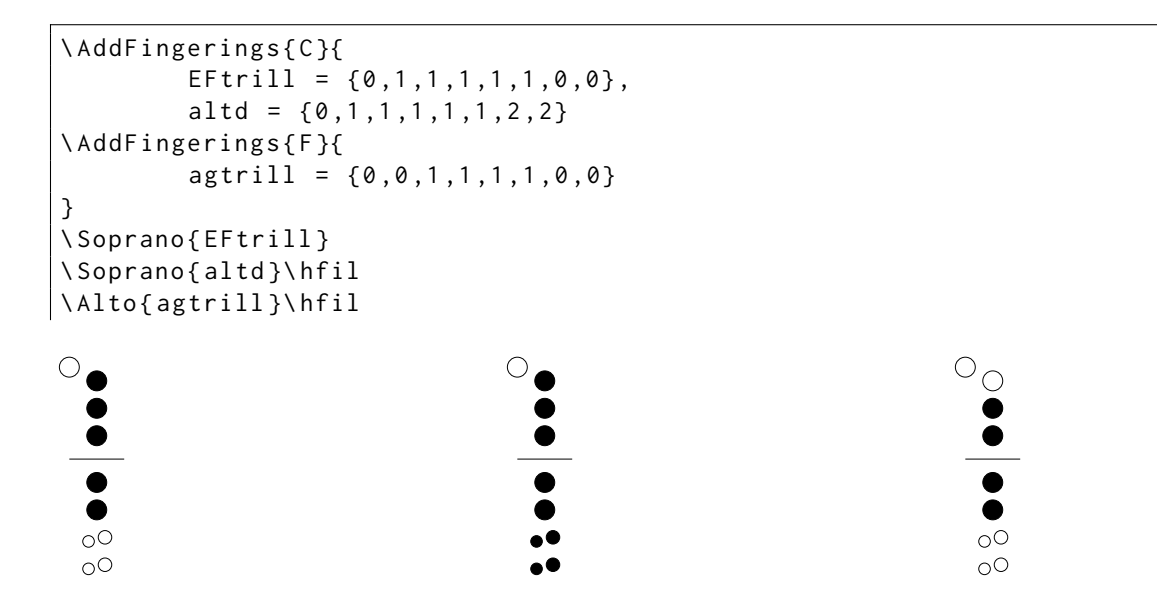

### 3 Version History

Version 0.5 of this package (the initial version) was in response to a [TeX.se question](https://tex.stackexchange.com/q/674847/2693) and used a substantially different set of user commands. The current version (1.0) is more flexible and has a more useable user interface. Version 1.1 added support for trill annotation, and added a separation between the left and right hand holes. Bug reports and feature requests are welcome at the [GitHub bug tracker.](https://github.com/amunn/recorder-fingering/issues)

### 4 Acknowledgements

This is my first attempt to write a package using expl3. Thanks to Jonathan P. Spratte for suggesting how to split fingering vectors and the various LaTeX development team members (David Carlisle, Ulrike Fischer, Phelype Olenik and Joseph Wright) who have answered random expl3 questions in the TeX.se chat. Thanks to Bob Tennent, whose suggestions resulted in version 1.1. Thanks also to all the TeX.se users who have both asked and answered questions on the site. Your questions encourage new packages like this one and your answers help make the code better.

## 5 Samples

The chart below shows all of the possible fingerings.  $\!2$  $\!2$ 

Recorder in C soprano chart

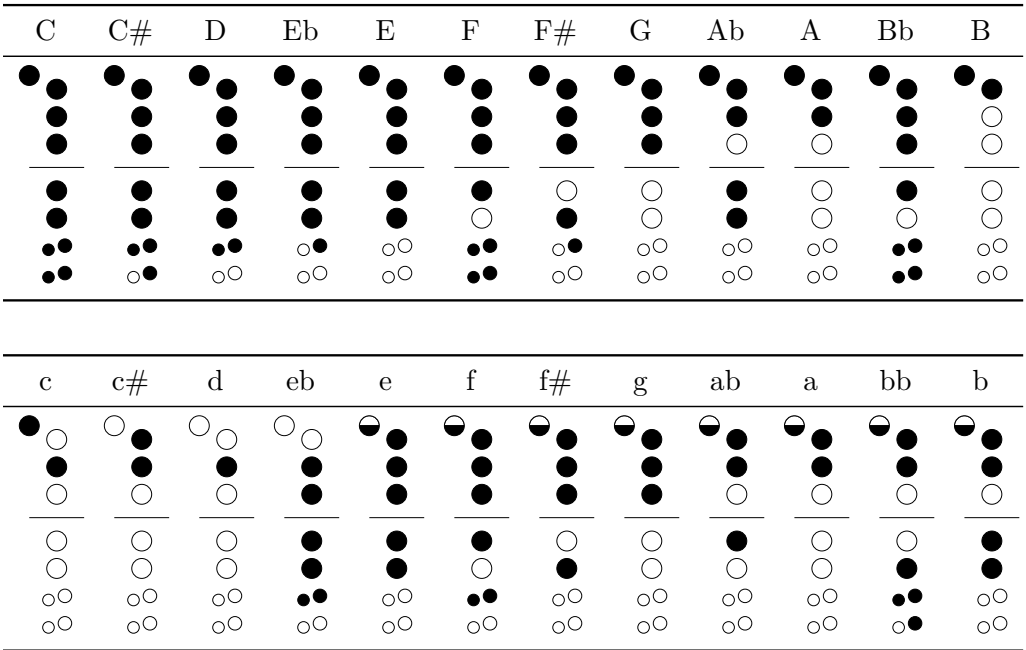

Here's what the fingering diagrams look like with thumboffset=false:

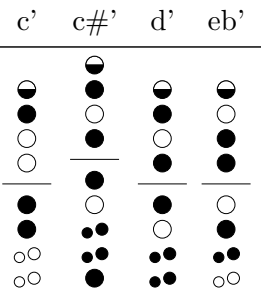

<span id="page-4-0"></span><sup>&</sup>lt;sup>2</sup>Since the top row of the table represents the input name, b and # are used instead the proper symbols  $\flat$  and  $\sharp$ .

#### 6 Using in conjunction with musixtex

It's simple to add fingerings on top of musical excerpts created with musixtex using the tikzmark library to place the fingerings. Here's a sample of what you can do, with the code below.

C Maj scale Soprano/Tenor recorder fingerings

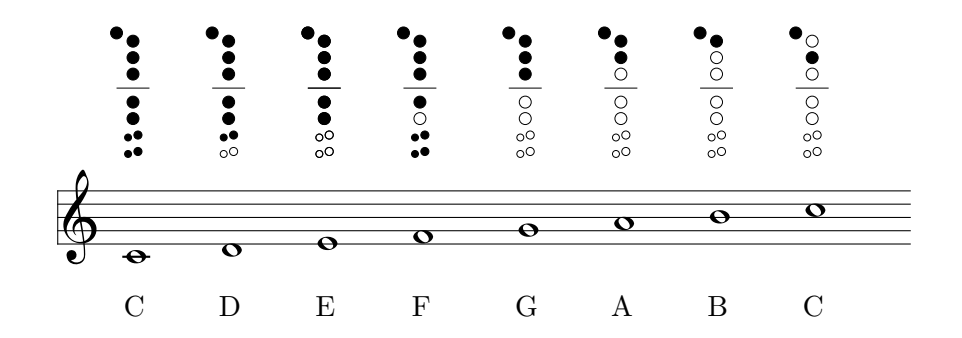

```
%\ usetikzlibrary { tikzmark } % in document premable
%\ usetikzlibrary { positioning } % in document preamble
%\ usepackage { calc } % in document preamble
% Helper command to place each fingering
\ NewDocumentCommand {\ addf }{ m }{\ tikz [ remember picture ]{\ node [ overlay , above = of pic cs
    :#1]{\ Soprano {#1}};}}
% add vertical space for the height of the diagram
\ vspace {\ heightof {\ Soprano { C } } + \ baselineskip }
\ begin { music }
\ setlyrics { scale }{ C D E F G A B C }
\ lyrraise {1}{ b -2 ex }
\ assignlyrics {1}{ scale }
\ startextract
\ NOTEs
% add \ tikzmark for before each note
\tikzmark{C}\wh{c}\tikzmark{D}\wh{d}\tikzmark{E}\wh{e}\tikzmark{F}\wh{f}
\tikzmark{G}\wh{g}\tikzmark{A}\wh{h}\tikzmark{B}\wh{i}\tikzmark{c}\wh{j}
\ en
\ zendextract
\ end { music }
% use the helper function to add the fingerings ( requires two compilations )
\addf{C}\addf{D}\addf{E}\addf{E}\addf{F}\addf{G}\addf{A}\addf{B}\addf{c}
```